# **ТЕМА**. **ПРИЗНАЧЕННЯ І ВИКОРИСТАННЯ ОСНОВНИХ МАТЕМАТИЧНИХ, СТАТИСТИЧНИХ, ЛОГІЧНИХ ФУНКЦІЙ ТАБЛИЧНОГО ПРОЦЕСОРА**

**Мета:** розглянути призначення і використання основних математичних, статистичних і фінансових функцій; сформувати навички аналізувати дані за допомогою функцій табличного процесора;сформувати поняття аргументу функції; розглянути методи вставлення функцій, роботу з Майстром функцій; формувати вміння працювати з функціями, виконувати обчислення з використанням функцій.

**Тип уроку:** засвоєння нових знань і первинне застосування знань, умінь та навичок.

**Обладнання та наочність:** дошка, комп'ютер, інструкції з ТБ в ком-

п'ютерному кабінеті.

**Базові поняття й терміни:** функція, аргумент.

**Програмне забезпечення:** MS Excel.

### **ХІД УРОКУ**

### **І. Організаційний етап**

### **II. Перевірка домашнього завдання**

- 1. Перевірка завдання, заданого за підручником\_
- 2. Фронтальне опитування за схемою

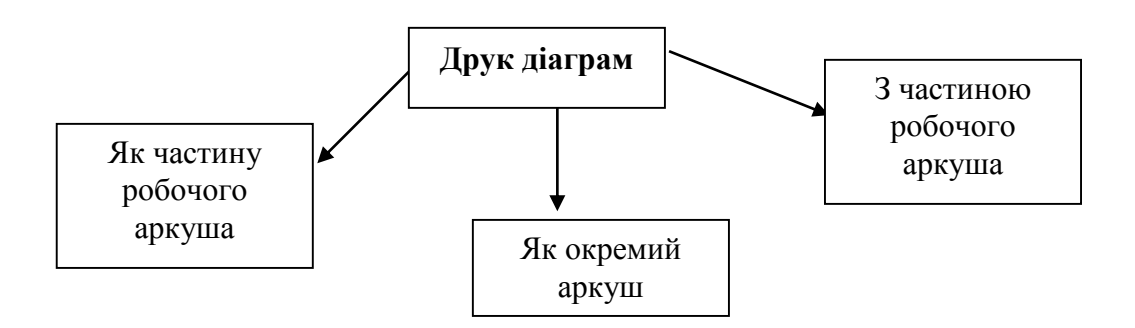

# **III. Актуалізація опорних знань**

# *Самостійна робота*

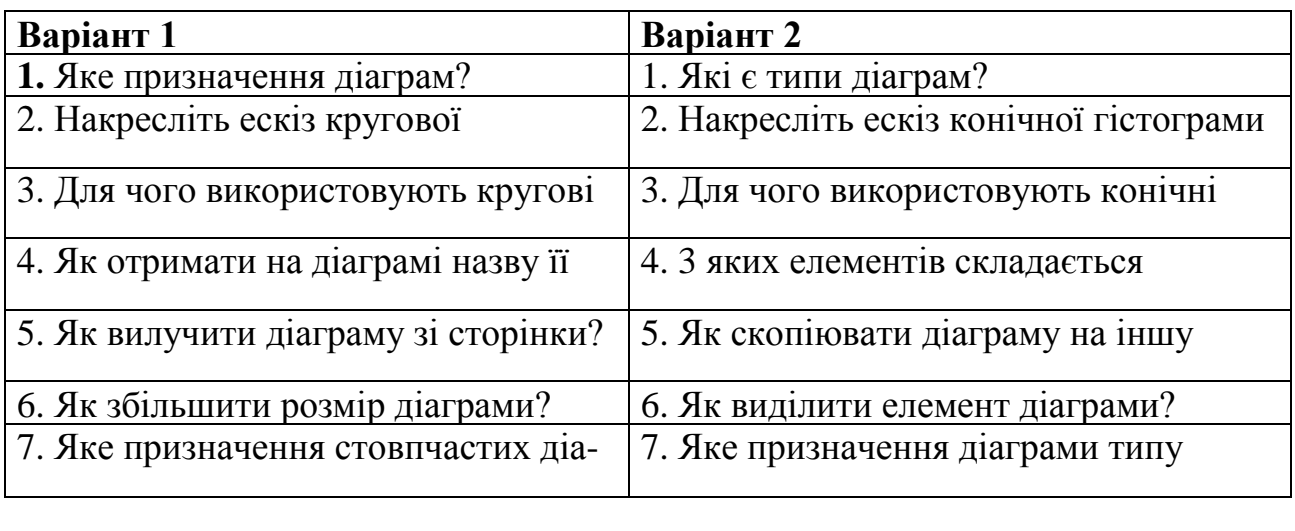

## *Фронтальне опитування*

- 1.З яких компонентів може складатися запис формул?
- 2.Які правила введення формул до ЕТ?
- 3.Які оператори Excel вам відомі? Вкажіть порядок їх виконання.
- 4.Які типи даних використовуються в Excel?
- 5.Які об'єкти можуть належати до складу формул?

# **IV. Мотивація навчальної діяльності**

Заповніть таблицю, записавши відповідні назви функцій.

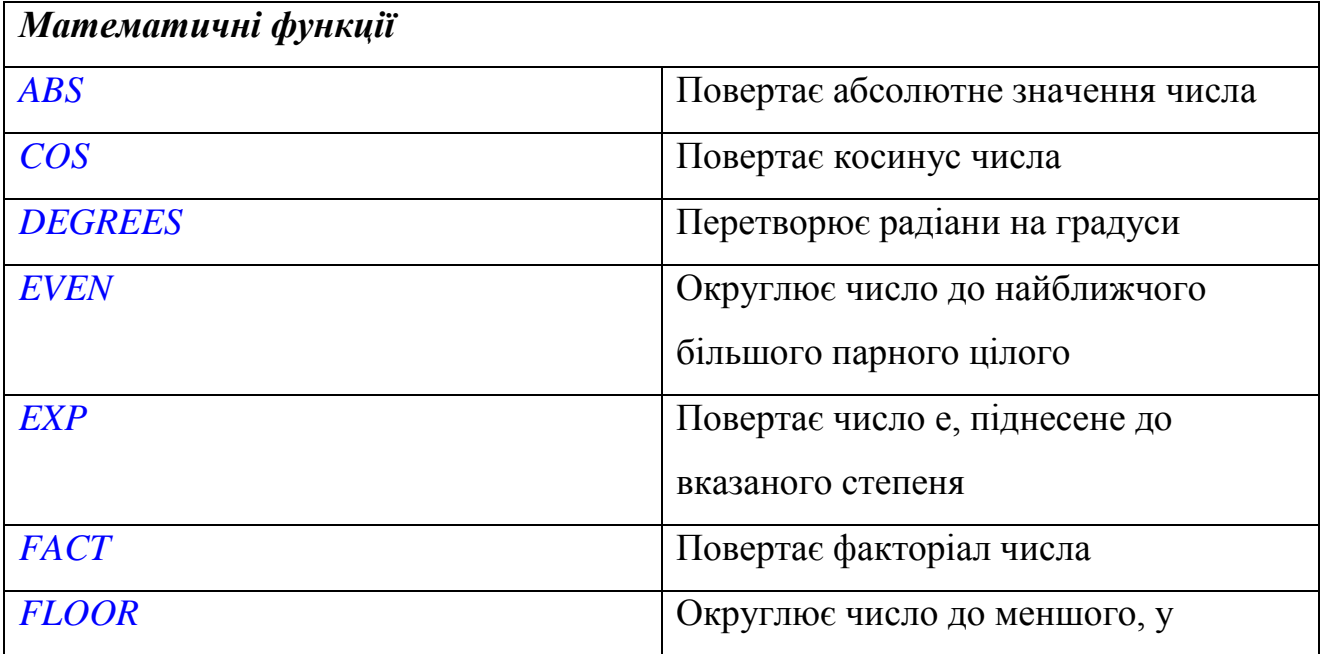

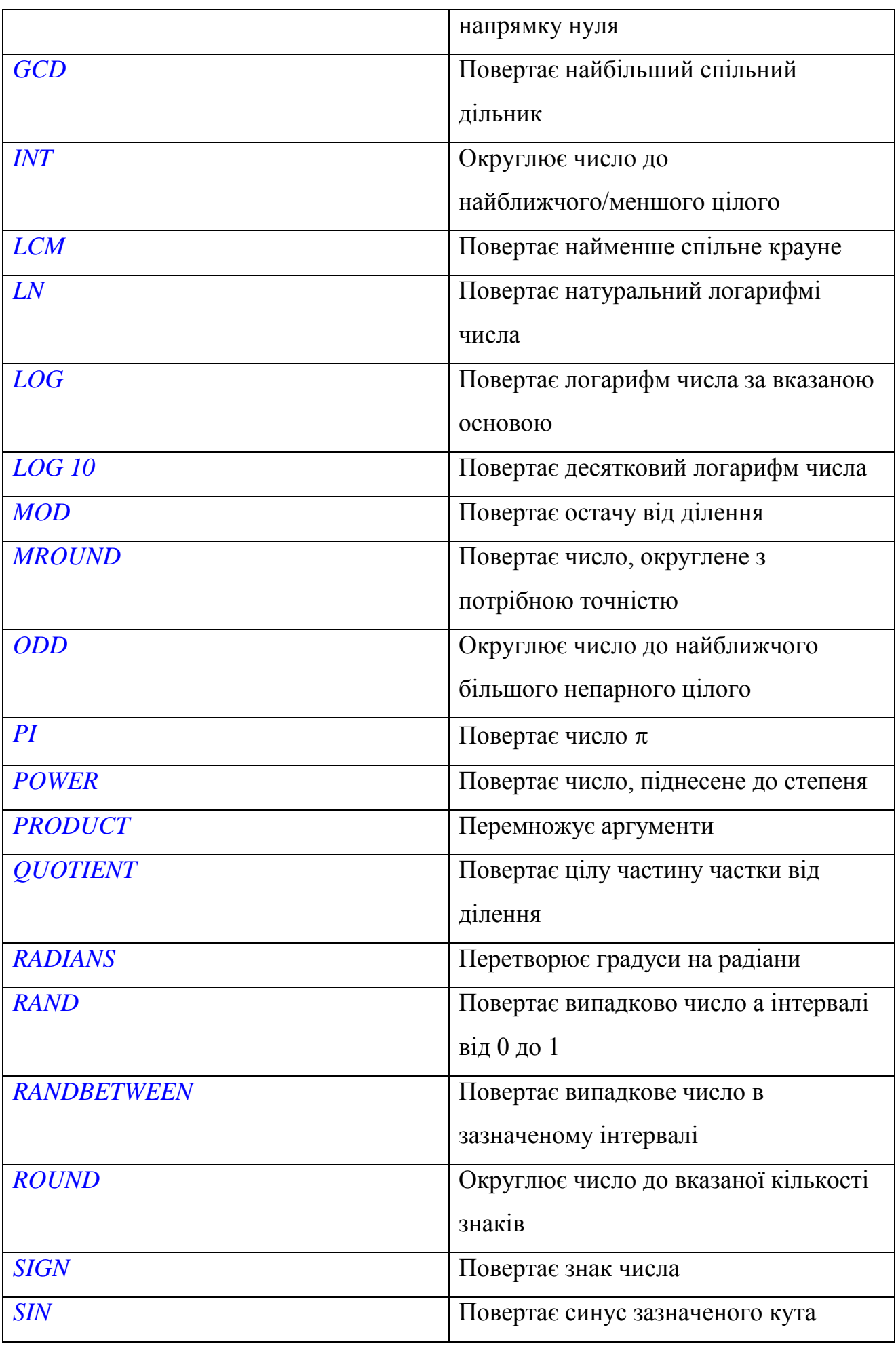

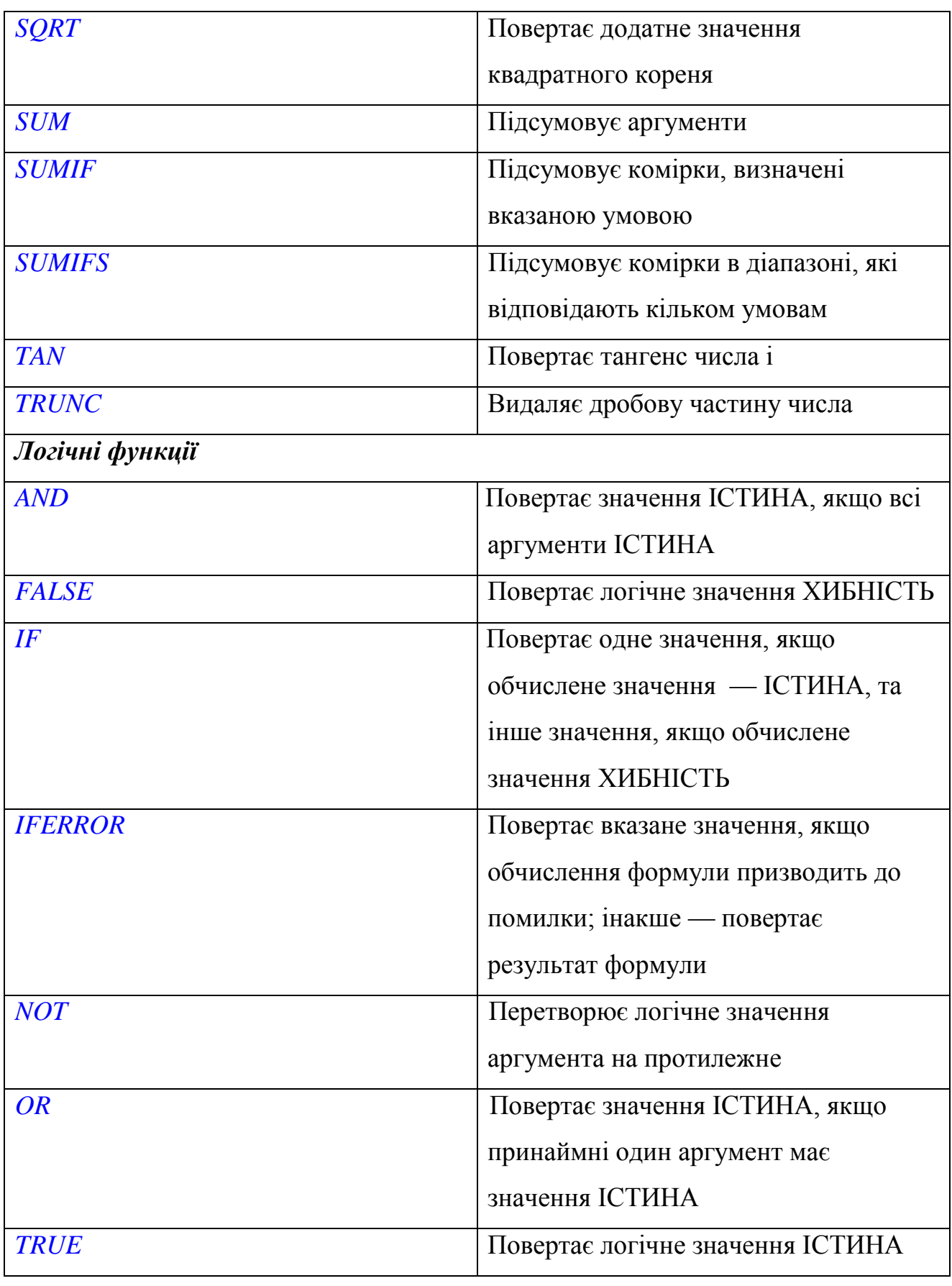

# **V. Засвоєння нових знань і вмінь**

*Учитель пояснює матеріал, використовуючи мережу.*

Крім чисел, тексту й адрес комірок формула може містити вбудовані в Excel функції.

#### **Функції**

*Функції* — це наперед визначені формули, які виконують обчислення за заданими величинами, які називають аргументами в зазначеному порядку. Ці функції дають змогу виконувати прості та складні обчислення.

Функція починається зі знака рівності (=), за ним іде ім'я функції, дужка, список аргументів, розділених комами, дужками.

Щоб відобразити список доступних функцій, клацніть на комірці та натисніть клавіші *Shift + F3. Аргументи*

Функція в Microsoft Excel автоматизує процес обчислення певної величини або значення. Її можна використати тільки у формулі, записавши її ім'я та значення аргументів у круглих дужках: ім'я функції(аргументи). Якщо функція має кілька аргументів, їх розділяють символом крапки з комою «;».

Для вибору функцій і введення їх у формули використовують діалогове вікно Вставка

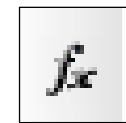

функції, яке відкривається однойменною кнопкою , розташованою зліва від рядка формул.

- Математичні функції в Microsoft Excel реалізують ті ж обчислення, що й відповідні функції в математиці.
- Призначення статистичних функцій обчислення статистичних показників для наборів значень.
- Логічні функції використовують для обробки виразів, значення яких істинні або хибні.
- Інформаційні функції застосовують для визначення типу й формату даних, а також наявності помилок у певних клітинках і їх типу.
- За допомогою текстових функцій обробляють текстові значення, які ще називають текстовими рядками.
- Основне призначення фінансових функцій обчислення грошових сум, відсотків або термінів виплати за отримані кредити, а також прибутку як

результату інвестування.

### **Статистичпі функції**

**AVERAGE** — повертає середнє арифметичне аргументів.

**AVERAGEA** - повертає середнє арифметичне аргументів, ураховуючи числа, текст і логічні значення.

**COUNT** обчислює кількість чисел у списку аргументів.

**COUNTА** обчислює кількість значень у списку аргументів.

**COUNT BLANK** обчислює кількість порожніх комірок у діапазоні.

**COUNTIF** — обчислює кількість непорожніх комірок у діапазоні,які відповідають указаній умові.

**GEOMEAN** — повертає середнє геометричне.

**МАХ** - повертає найбільше значення у списку аргументів.

**МАХА** — повертає найбільше значення у списку аргументів ураховуючи числа, текст і логічні значення.

**MIN** повертає найменше значення у списку аргументів.

**M1NA** — повертає найменше значення у списку аргументів ураховуючи числа, текст і логічні значення.

**SMALL** — повертає *k* -те найменше за величиною значення в сукупності даних.

Також часто використовують і вивчають логічні функції тому що в деяких задачах значення комірки (чи виразу) залежить від деякої умови.

Логічні умови використовують такі знаки: >, <, =, >=, <=, <>

IF (логічна умова; дія за умови TRUE; дія за умови FALSE)'

 $AND$  (умова1; умова2; умова3;...)

OR (умова $1;$ умова $2;...$ )

У комірку можна вставити текстову примітку - певний опис або зауваження щодо її вмісту. Для цього використовують команду меню *Вставлення* 

# **VI. Усвідомлення і закріплення вивченого**

### *Робота за комп'ютером*

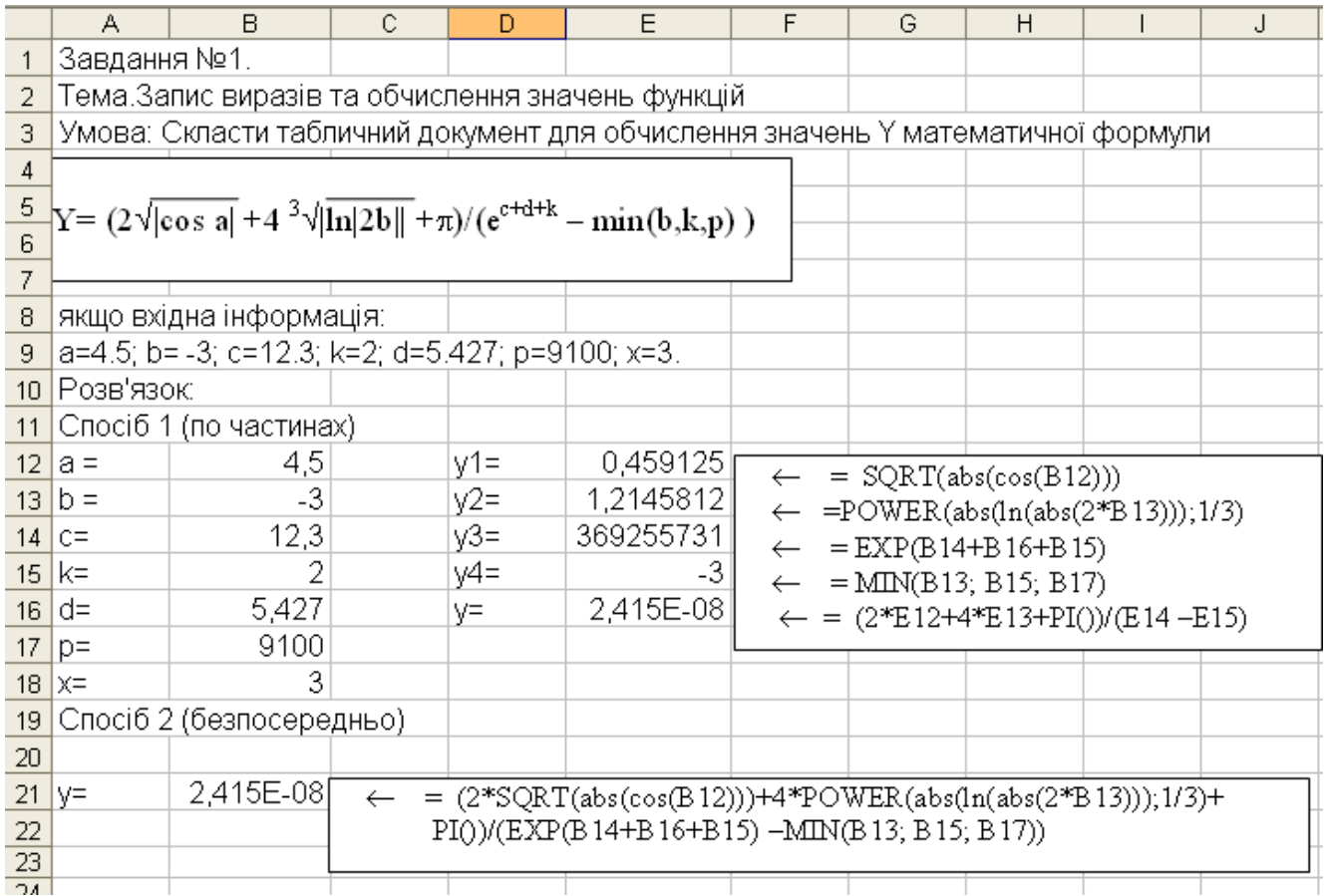

# *Фронтальне опитування*

- 1.З яких компонентів може складатися запис формул?
- 2.Які оператори Excel вам відомі?
- 3.Як ввести функцію до формули за допомогою *Майстра функцій?*
- 4.Чи можна ввести формулу вручну?
- 5.Для чого в електронних таблицях використовують вбудовані функції?
- 6.Перелічіть функції, які ви використовували під час цього уроку

# **VII. Підбиття підсумків уроку**

Учитель оцінює і коментує роботу учнів

# **VIII. Домашнє завдання**

- 1. Завдання за підручником: опрацювати параграф до даної теми
- 2. Складіть таблицю про призначення статистичних функцій.